2024-04-16

## **INFORMATIONSARKITEKTURDOKUMENT**

# Handledning för informationsutbytesmodell i GeoJSON-format

Version: 1.0

Reviderad: 2024-04-16

Kontakt Supporten [för Nationell geodataplattform](https://www.lantmateriet.se/sv/nationella-geodataplattformen/om-plattformen/kontakt/) (nytt fönster)

## **Inledning**

I en informationslagringsmodell beskrivs all data som ska hanteras inom Smartare samhällsbyggnadsprocess som en UML-modell. De data som ska utbytas eller tillhandahållas till andra system eller användare beskrivs i en informationsutbytesmodell, även kallad utbytesmodell. Den är anpassad för den information som ska utbytas, och det format som utbytet ska göras i, till exempel GML eller JSON. För att informationen ska följa nationella specifikationer (NS) och kunna laddas upp till eller ner från den nationella geodataplattformen (NGP) måste den överensstämma med det JSONschema som tagits fram.

Personer som inte är vana vid att arbeta med JSON-scheman kan uppleva att de är komplexa och svåra att förstå. Då kan en utbytesmodell i UML underlätta förståelsen

Den här korta checklistan har sammanställts för att hjälpa dig att på ett enkelt och korrekt sätt skapa en utbytesmodell för GeoJSON. Kom ihåg att alltid utgå från den informationsmodell för vilken du vill skapa utbytesmodellen.

# **Checklista för utbytesmodell GeoJSON**

#### 1. För rätt flöde i modellen

Byt riktning på samtliga relationspilar.  $\bigwedge^{\Lambda} = \bigvee^{\Lambda}$ 

Men behåll riktning på alla pilar som beskriver arv.

## 2. För samtliga objekt

Lägg till <<GeoJSON Feature>>

Ändra namnet på objektet till gemener.

*Figur 1 Bilden visar skillnaden för objektet Byggnad i utbytesmodellen jämfört med lagringsmodellen. I utbytesmodellen är titeln <<GeoJSON Feature>> tillagd ovanför rubriken byggnad i objektet.*

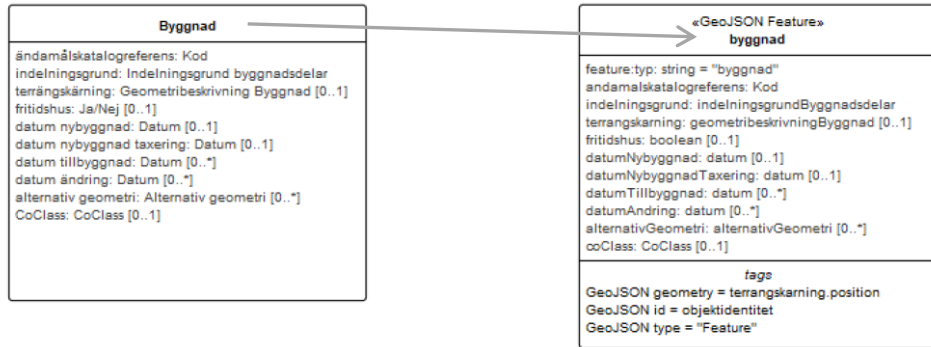

# 3. För alla GeoJSON Feature

*Figur 2 Bilden beskriver var attributet "feature:typ" läggs till samt hur attributnamn och datatyper är uppdaterade för att överensstämma med JSON-schemat.*

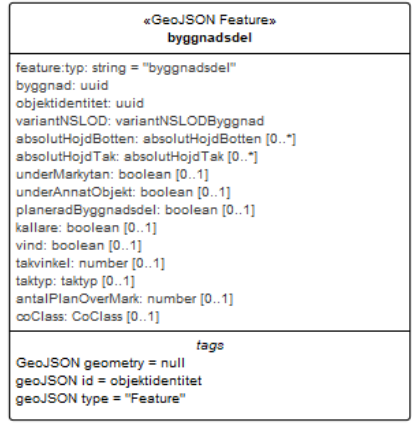

Lägg till attributet "feature:typ" och sätt det till namnet på objektet.

Ta bort blanksteg i alla attributnamn samt gör om dem till camel case med inledande gemen.

Attributnamnen måste överensstämma med JSON-schemat.

Byt namn på alla datatyper, Text → string, Decimaltal/Heltal  $\rightarrow$  number,  $Ja/Nej \rightarrow boolean$ , UUID  $\rightarrow$  uuid

## 4. Justera tags

*Figur 3 Bilden pekar ut de tags i en GeoJSON Feature som texten refererar till.*

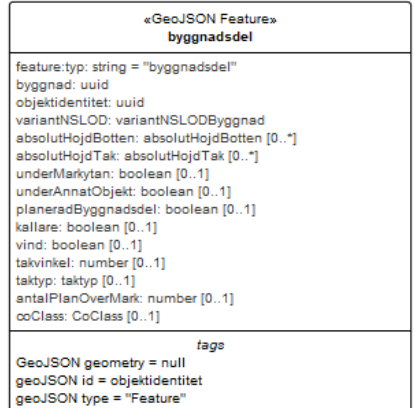

Om geometry är null i JSON-schemat sätts GeoJSON geometry till null. Om inte sätts det till det attribut du ser där geometrin finns beskriven.

Sätt alltid GeoJSON id till objektidentitet.

Sätt alltid GeoJSON type till "Feature".

## 5. För alla objekt med en relation till ett överordnat objekt

*Figur 4 Bilden pekar ut namnet på det överordnade objektet samt attributet med namn och datatyp i det underordnade*

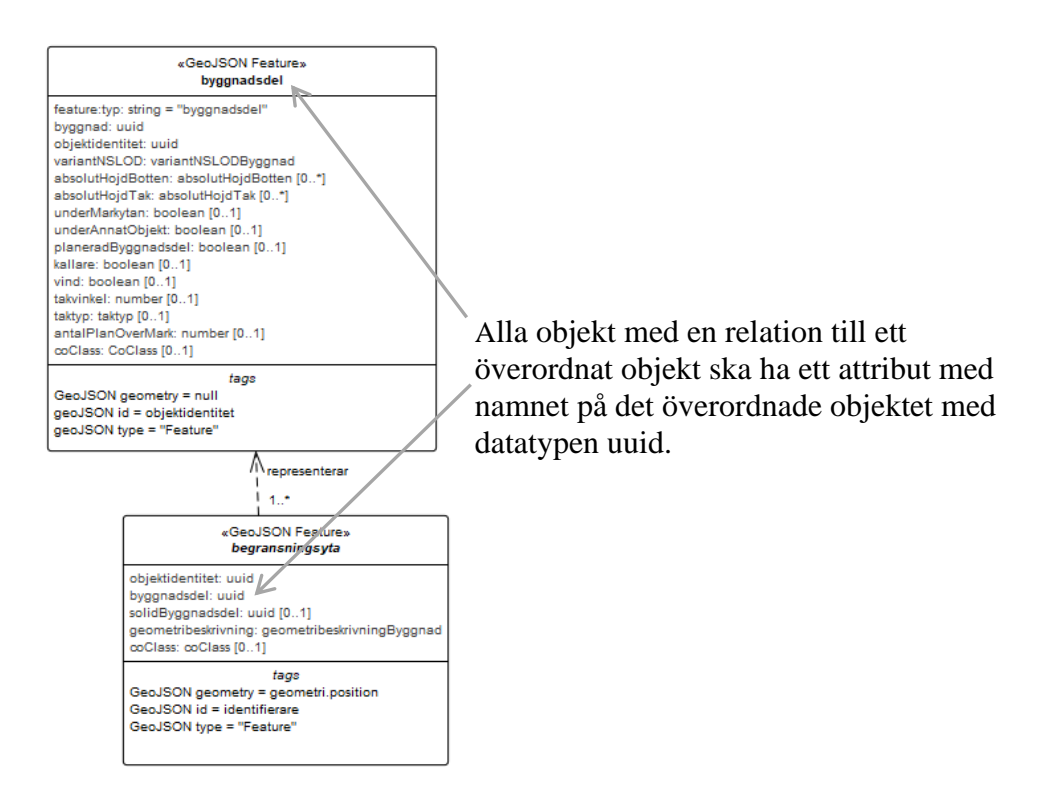

## 6. För objekt med flera relationer skapas ett attribut per relation.

*Figur 5 Bilden visar hur attributen ska läggas till i ett objekt med flera relationer, där ett attribut skapas för varje relation.*

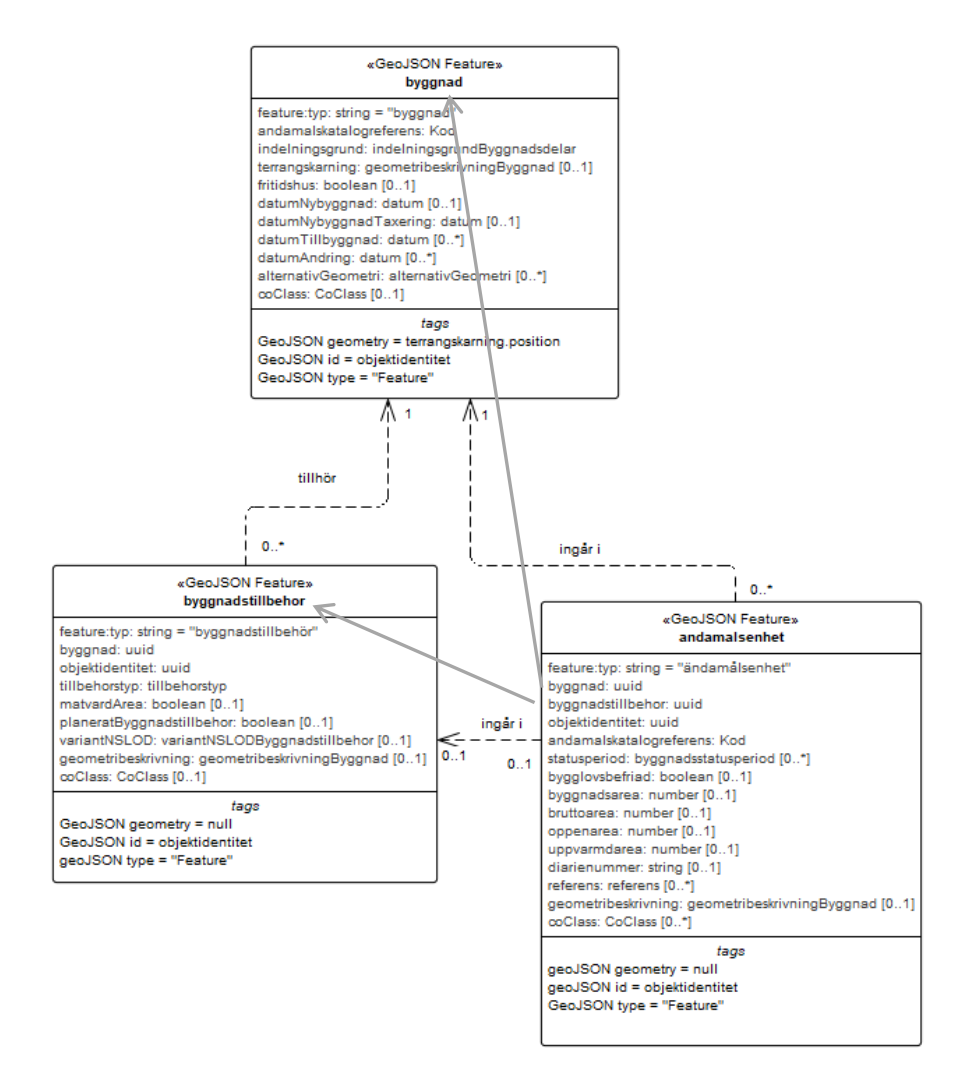

Exemplet ovan visar en ändamålsenhet med relationer till byggnad och byggnadstillbehör. Till den ska då två attribut läggas till, byggnad och byggnadstillbehör.

## 7. Lägg till GeoJSON datatypen för datum

#### Eftersom GeoJSON ursprungligen saknar datatypen för datum måste den läggas till.

*Figur 6 Bilden visar objekt och regler för GeoJSON datatypen för datum.*

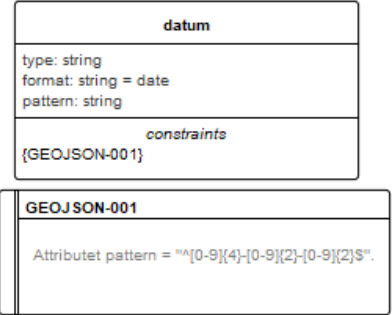

### För närvarande kan GeoJSON-objekt kopieras från Byggnads utbytesmodell i Enterprise Architect.

*Figur 7 Bilden visar var Byggnads informationsutbytesmodell finns i Enterprise Architect.*

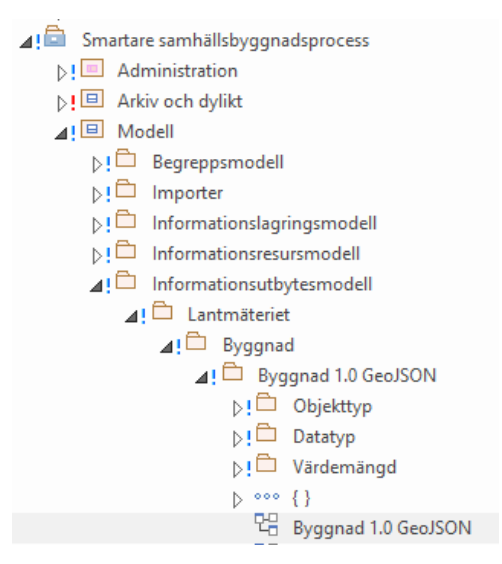

## 8. Lägg till GeoJSON Feature Collections

Lägg till de GeoJSON Feature Collections som är lika för alla datamängder, det vill säga GeoJSON Feature Collection och GeoJSON Feature Collection NGP. De kan kopieras från Byggnads utbytesmodell, se figur 7.

Skapa sedan en GeoJSON Feature Collection för aktuell datamängd, samt tillhörande regler. Exemplet i figur 8 visar hur en sådan ser ut för Byggnad.

Sätt värdet för attributet feature:mediatyp till namnet på aktuell datamängd, som för byggnad blir "*application/vnd.lm.byggnad.v1+json*".

*Figur 8 Bilden visar GeoJSON Feature Collection, GeoJSON Feature NGP samt GeoJSON FeatureCollection Byggnad. Den visar även innehållet i de regler (constraints) som beskrivs i GeoJSON FeatureCollection Byggnad.*

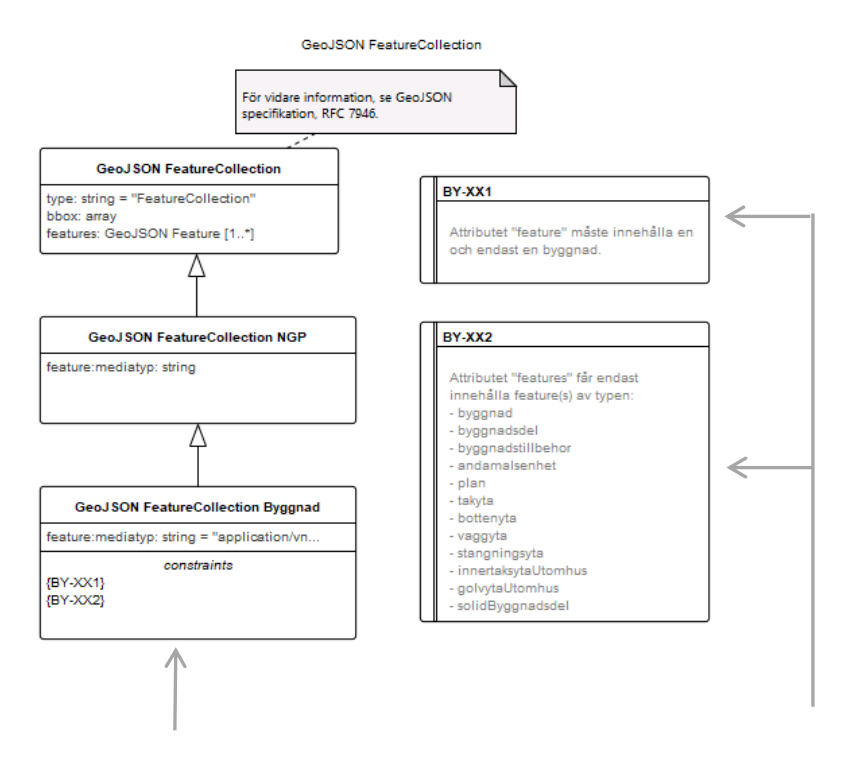

Skapa regler (constraints) enligt exemplet i figur 8. I den första regeln byts "byggnad" ut mot namnet på aktuell datamängd, och i den andra räknas alla ingående GeoJSON Features upp.